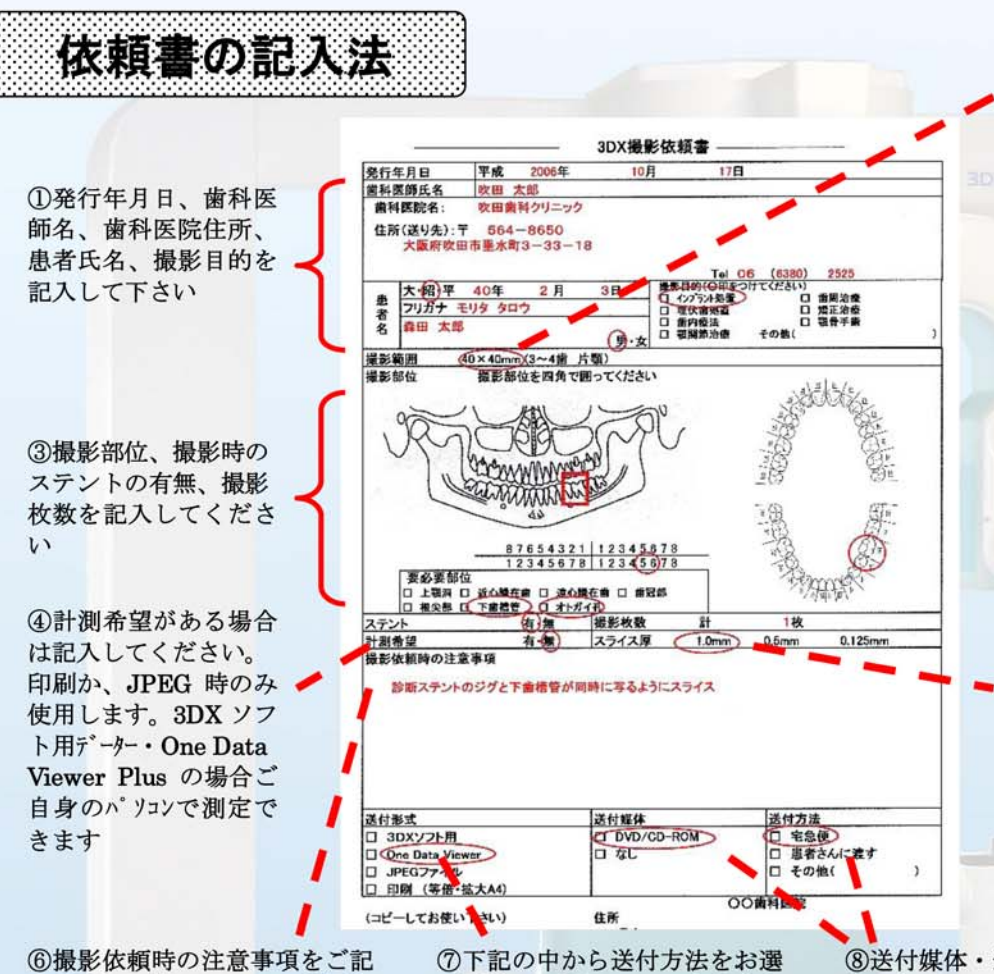

②撮影範囲を選択してくださ  $\mathbf{v}$ 

 $\Phi$ 40mm  $\times$  H40mm

(片顎3から4歯分の大きさ)

歯内療法における診査、歯根破 折の診査、抜去予定歯の診査な ど。

※約 90%の症例はこの撮影領域 で対応出来ます

 $\Phi$ 60mm  $\times$  H60mm

(上下顎6から7歯分の大きさ) 広範囲のインプラント治療のための顎 骨顔面部などの診査、歯周病の診 査、矯正の歯軸の診査・診断など。

(5) スライス厚は One Data Viewer を希望の先生のみ記入して下さ い。0.125mmは滑らかに細かく 見られますが、データー量が大 きくお使いのパソコンによって は、開くのに時間がかかります。 歯内療法などには有効ですが、 通常は1.0mmで十分です。

6撮影依頼時の注意事項をご記 入下さい。特に3DXソフト用を お持ちでない先生は、スライス の方向などをご指示下さい。

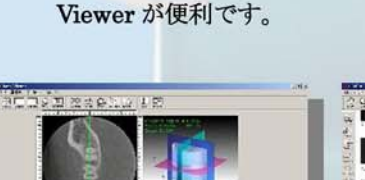

び下さい。※3DX ソフト用をお

持ちでない先生は One Data

8送付媒体·送付方法を記入して下さい。デー ターを CD・DVD にてお渡しします。患者さん に直接お渡しするか、指定住所まで郵送致しま す。 ※宅急便は着払いとさせていただきます。

1 3DX ソフト用 3DX 専用ソフトをお持ち の方に3DXボリュームデ ーターを記録媒体 (DVD,CD-ROM)にてお 渡し致します。

20ne Data Viewer 当院で最もふさわしいと

判断したスライスを行い 簡易ソフトを付けてお渡 し致します。再スライス は出来ませんがお手持ち の PC で 3 次元診断が出 来ます。

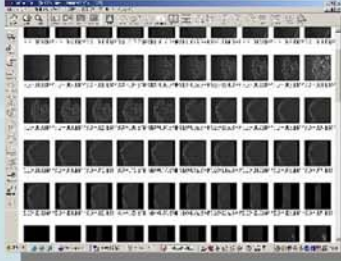

3JPEG ファイル 当院で最もふさわしいと判 断したスライス画像 (水平断、横断、縦断)を JPEG データーにして記録 媒体(DVD,CD-ROM)にて お渡しいたします。

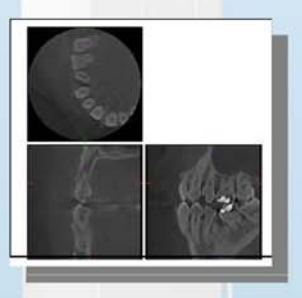

4)印刷

当院で最もふさわしいと 判断したスライス画像を 一枚の紙に印刷してお渡 し致します。

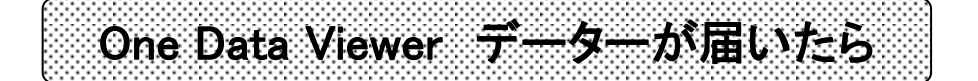

ワンデータービューアープラス(Windows2000・XP 対応)により、i-VIEW ソフトがインストールされていない 医院のパソコンでも3D画像を得ることが出来ます。 機能としては、3D画像(カーソルを動かすことでスライス診断画像を見ることが出来ます)、患者情報、 距離計測、角度測定、ズーム、白黒反転、ブライトネス、コントラスト、ガンマ調整機能があります。

1) 患者さんの名前の付いたフォルダが記録媒体(DVD,CD-ROM)に焼き込まれています。 このフォルダを PC の適当な場所にコピーしてください。

※この操作を行わなくても、記録媒体(DVD,CD-ROM)から直接起動出来ますが、時間がかかります。

- 2) コピーしたフォルダを開いてください。
- 3) ODViewer.exe を開いてください。

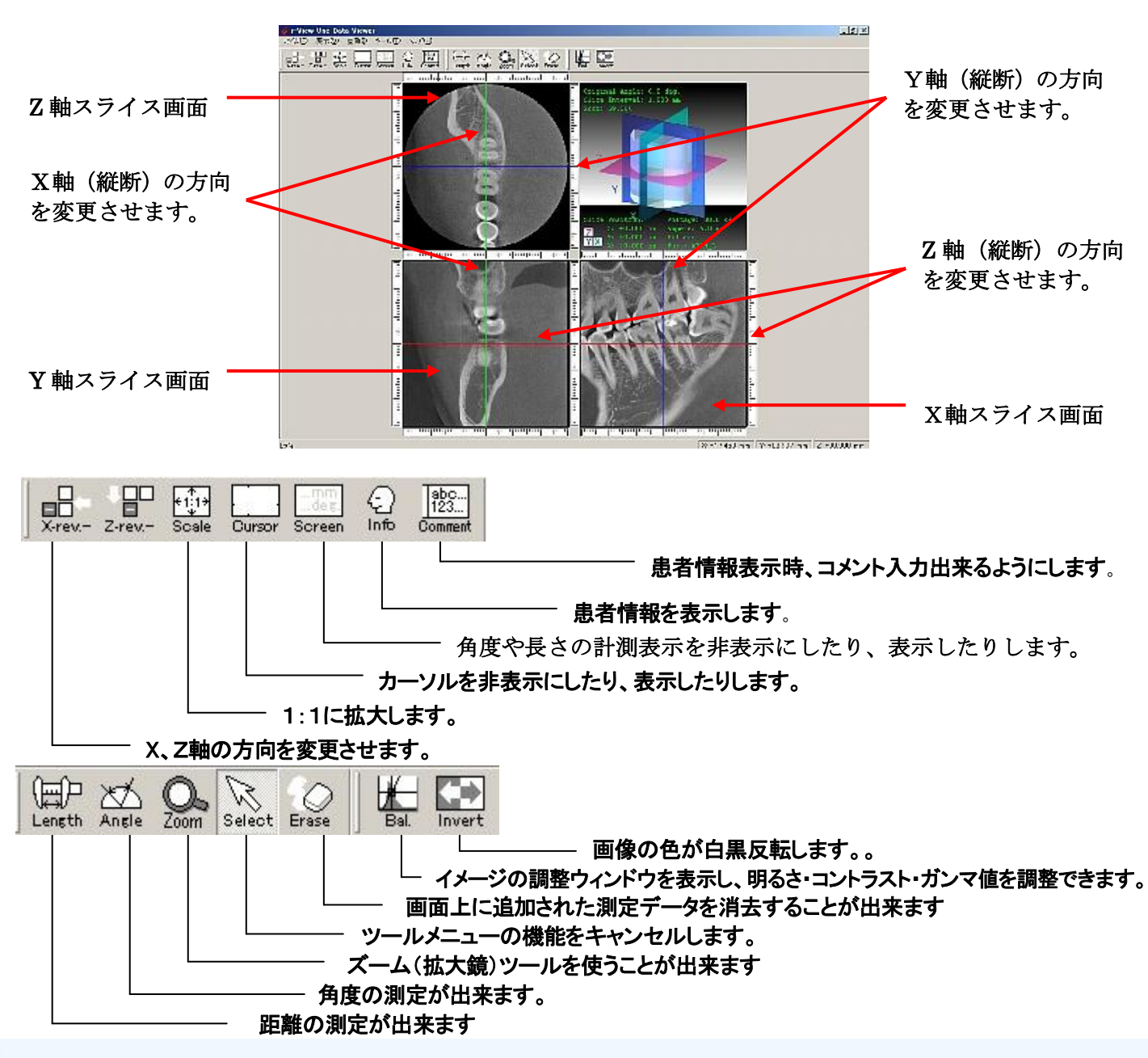